## **1 Linux: Servidor DHCP con actualizacións automáticas en servidor DNS**

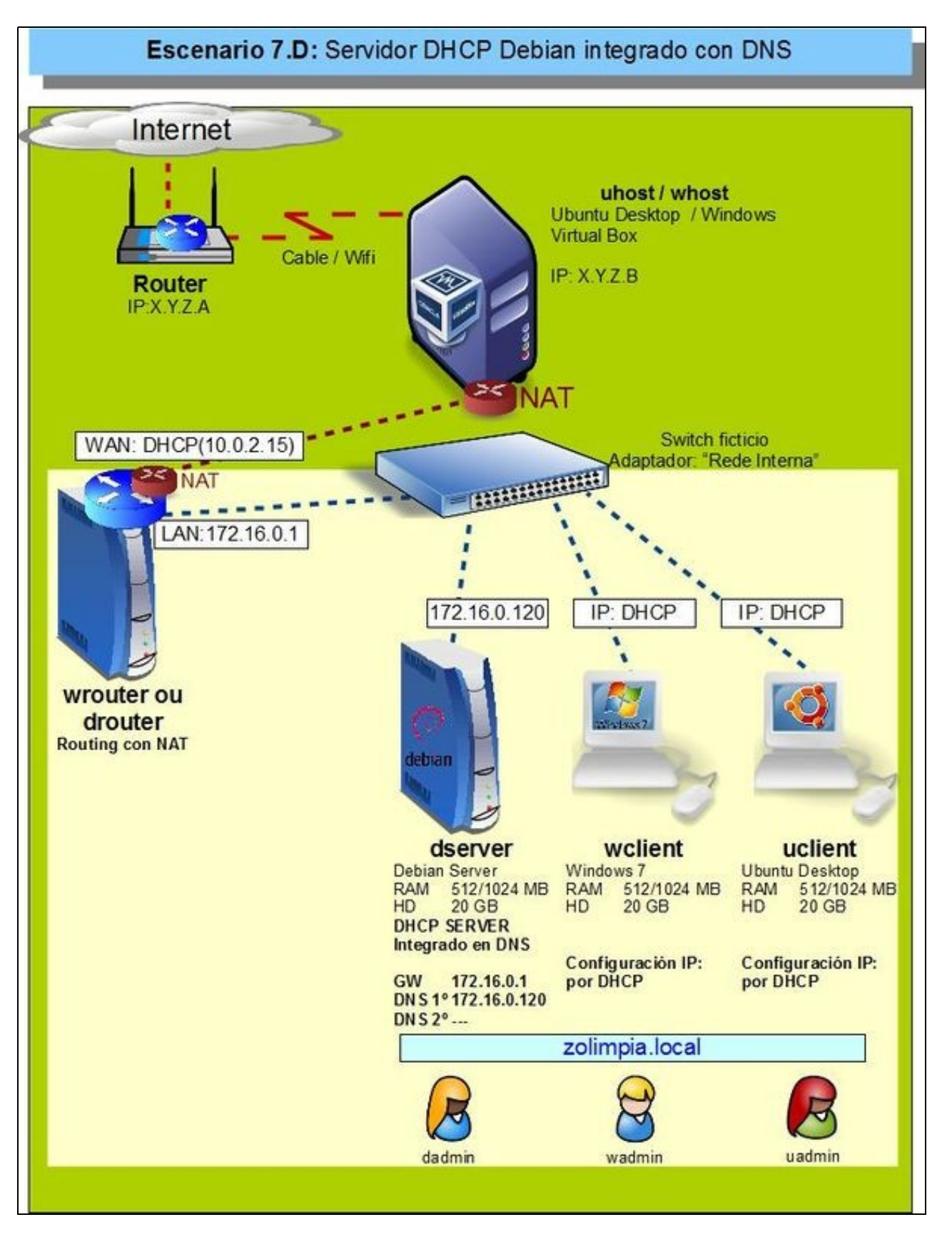

- Pero..... hai un problema coas resolucións DNS, **wclient** e **uclient**: agora teñen IPs diferentes ás que constan na zona de busca directa do servidor DNS: **zolimpia.local**. 172.16.0.130 e 172.16.0.140 respectivamente.
- Agora mesmo vindo dos escenarios anteriores de DNS a mencionada zona xa ten unha configuración IP para os hosts wclient e uclient.
- Imos analizar o problema e poñerlle solución.
- Interesa que cando o servidor DHCP conceda unha IP a un host rexistre automaticamente ese host e esa IP na zona correspondente do servidor DNS.
- Para iso, no servidor DNS hai que habilitar, nas zonas que se desexen, que se permiten actualizacións automáticas. Isto é o que se coñece como DDNS [\(Dynamic DNS\)](http://es.wikipedia.org/wiki/DNS_din%C3%A1mico)

### **1.1 Sumario**

- [1](#page-1-0) [Problemática co DNS estático](#page-1-0)
- [2](#page-2-0) [Integrar DCHP co servidor DNS](#page-2-0)
	- ♦ [2.1](#page-2-1) [Configuración do servidor DNS](#page-2-1)
	- ♦ [2.2](#page-4-0) [Configuración do servido DHCP](#page-4-0)
- [3](#page-7-0) [Comprobación da integración de DHCP e DNS](#page-7-0)

## <span id="page-1-0"></span>**1.2 Problemática co DNS estático**

• Apagar **wserver**, para que non haxa dous servidores DHCP na LAN.

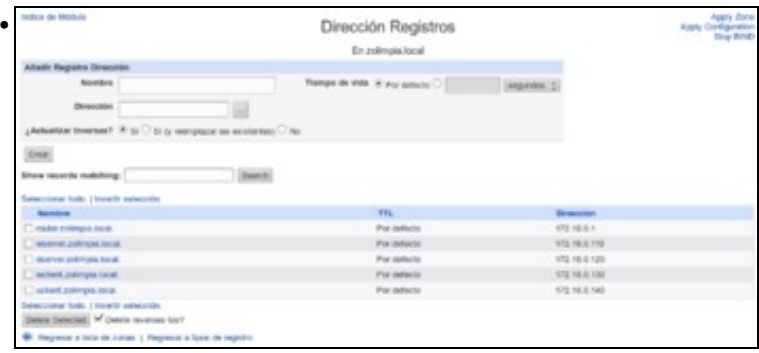

Configuración actual da zona de busca directa **zolimpia.local**. Observar as IPs que teñen *wclient* e *uclient*. Nada que ver coas actuais: 172.16.2.111 e 172.16.2.102 respectivamente.

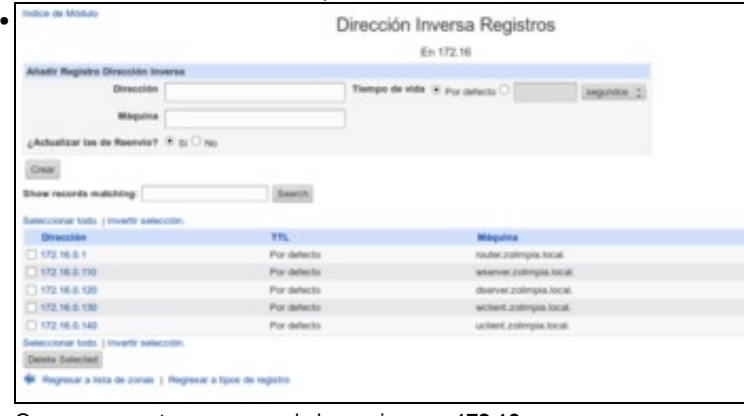

O mesmo acontece na zona de busca inversa **172.16**.

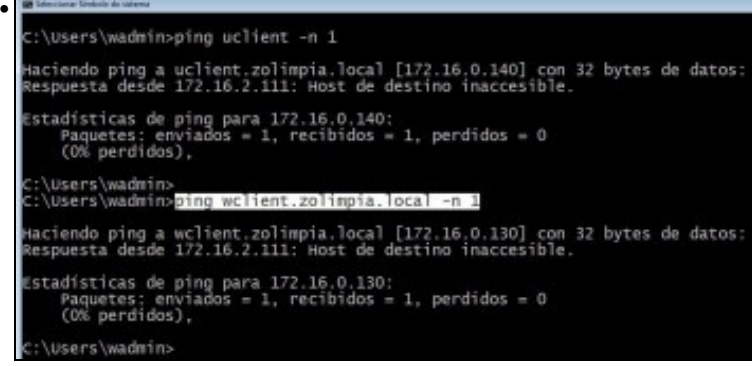

Se dende *wclient* se fan pings aos nomes dos hosts, o DNS funciona, pero as IPs que resolve non son as actuais.

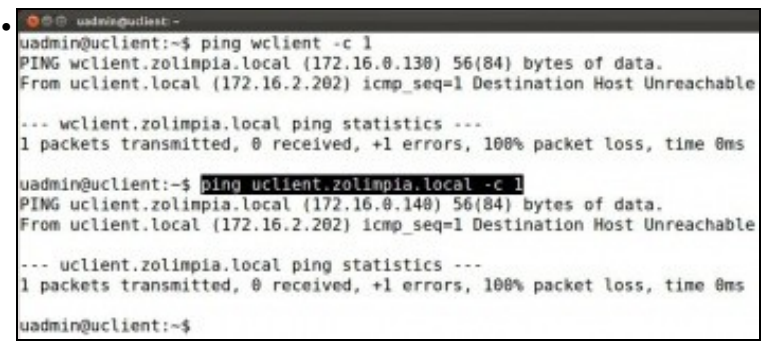

O mesmo pasa en **uclient**. E claro, non se vai estar cambiando manualmente no servidor DNS á IP dos hosts en función do que vai asignado o servidor DHCP.

## <span id="page-2-0"></span>**1.3 Integrar DCHP co servidor DNS**

- Para resolver o problema anterior existe a posibilidade de poñer o servidor DNS como DDNS e no servidor DHCP indicarlle que cando conceda unha IP rexistre no servidor DNS o nome do host e a IP asignada.
- Para conseguilo, teremos que configurar en primeiro lugar o servidor DNS para que acepte as actualizacións automáticas e despois o servidor DHCP para que as faga.
- Hai que ter en conta que por motivos de seguridade, para evitar que calquera puidera facer actualizacións no servidor DNS, estableceremos unha chave secreta que compartirán os dous servidores, a través da cal será posible facer as actualizacións no DNS.

#### <span id="page-2-1"></span>**1.3.1 Configuración do servidor DNS**

• Comezamos pola configuración do servizo de DNS

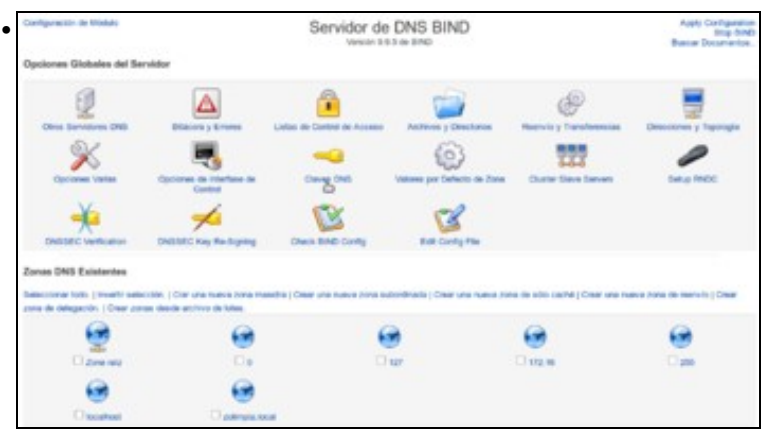

Comprobamos en primeiro lugar que o servidor de DNS ten unha chave configurada, picando en **Chaves DNS** no módulo de configuración de DNS do Webmin.

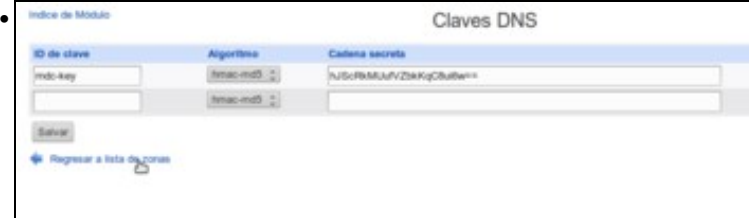

Deberíamos atopar unha chave co nome *rndc-key*. Esta chave foi creada ao configurar o comando *rndc* con Webmin. Se non estivera, úsese a opción **Configurar RNDC** da páxina principal do módulo.

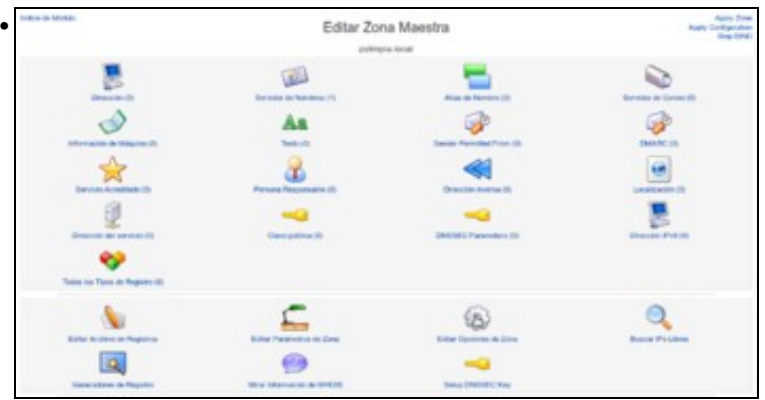

# Entramos na zona **zolimpia.local** para picar na opción de **Editar opcións de zona**.

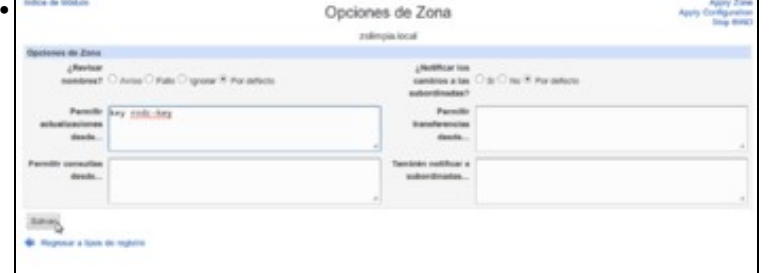

No parámetro de **Permitir actualizacións dende** introducimos o nome da chave, poñendo **key rndc-key**. Desta forma poderanse facer actualizacións nesta zona sempre que se use esta chave secreta.

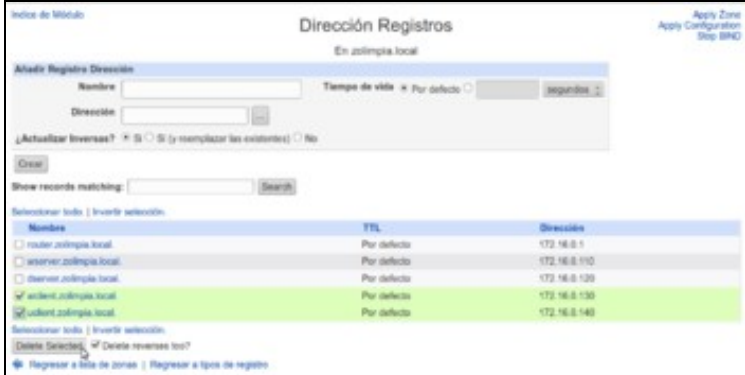

•

Tras gardar os cambios nas opcións da zona, imos aos rexistros de dirección para eliminar os rexistros asociados a **wclient** e **uclient**.

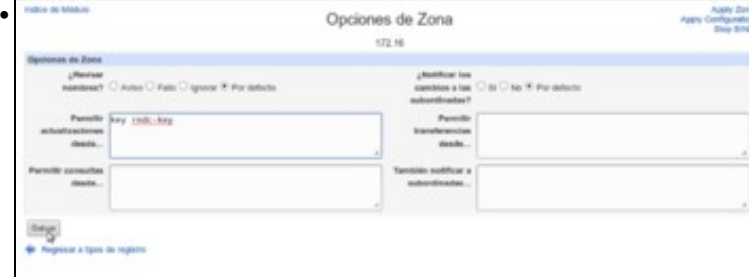

Imos á zona de busca inversa, para nas opcións da zona introducir o mesmo valor no parámetro **Permitir actualizacións dende**:**key rndc-key**

| Configurance de Mittuio                                    | Servidor de DNS BIND<br>Viennier S.S.S de BilhiD                                                                                                    |                                    |                             |                              | Assis Configuration<br><b>Stop Britis</b><br><b>Racher Derivation II</b> |
|------------------------------------------------------------|----------------------------------------------------------------------------------------------------|------------------------------------|-----------------------------|------------------------------|--------------------------------------------------------------------------|
| Opciones Globales del Servidor                             |                                                                                                    |                                    |                             |                              |                                                                          |
| <b>Olive Daty/Bend DVB</b>                                 | <b>Bilanes y Emerso</b>                                                                                                    | <b>Using its Control do Annexo</b> | Analysis y Directorus       | Hooverto y Transferencias    | <b>Dresslervé y Topologia</b>                                            |
| <b>COCKING</b> VIRGA                                       | Oppointed de Interface de<br>Gardent                                                                                                    | Claires Dist                       | Volcoso por Defecto de Zona | <b>Cluster Stove Servers</b> | Setup RNDC                                                               |
| <b>CRISSED Verflosten</b>                                  | DRIESEC Key Re Starting                                                                                                    | <b>Check BIND Config.</b>          | <b>Edit Config Fist</b>     |                              |                                                                          |
| Zonas DNS Existentes                                       |                                                                                                    |                                    |                             |                              |                                                                          |
| yone de Melegantin: [ Creat yones devile antitivo de Islam | Seleccionar toda:   Imverte senscribis   Chief und nueva dona massilia   Chiaf una nueva dona subordinada   Chiaf una massis dona das soldo caché   Chiaf una nueva dona dona da manuto   Chiaf |                                    |                             |                              |                                                                          |
|                                                            |                                                                                                    |                                    |                             |                              |                                                                          |
| C zwa wa                                                   | Dá                                                                                                    | <b>Class</b>                       |                             | Chica se                     | <b>Class</b>                                                             |
|                                                            |                                                                                                    |                                    |                             |                              |                                                                          |
| <b>C</b> seattest                                          | L. goingta Acal                                                                                                    |                                    |                             |                              |                                                                          |

Cos cambios feitos nas dúas zonas, aplicamos a configuración no servidor.

#### <span id="page-4-0"></span>**1.3.2 Configuración do servido DHCP**

• Mostramos a continuación cal sería a configuración necesaria no servizo DHCP para facer a actualizacións automáticas no servidor DNS:

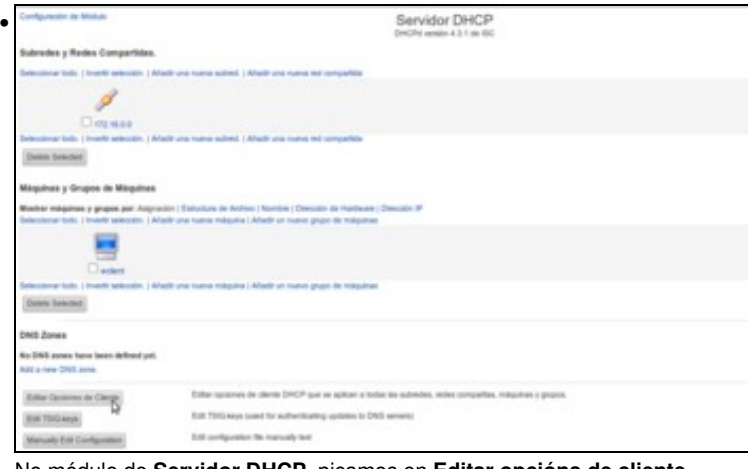

No módulo de **Servidor DHCP**, picamos en **Editar opcións de cliente**.

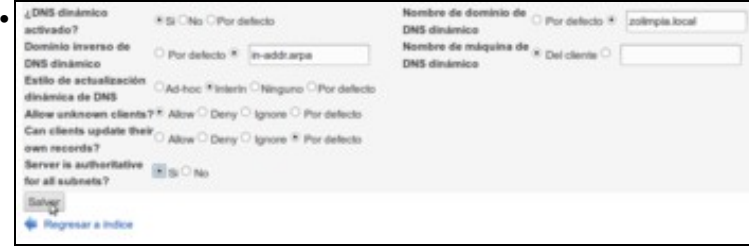

Modificaremos as seguintes opcións, que se poden ver na imaxe:

**DNS dinámico activado?: Si**

**Nome de dominio de DNS dinámico: zolimpia.local**

**Dominio inverso de DNS dinámico: in-addr.arpa**

**Estilo de actualización dinámica de DNS: Interín**

**Permitir clientes desconocidos: Si**

**O servidor e autoritativo para todas as subredes?: Si**.

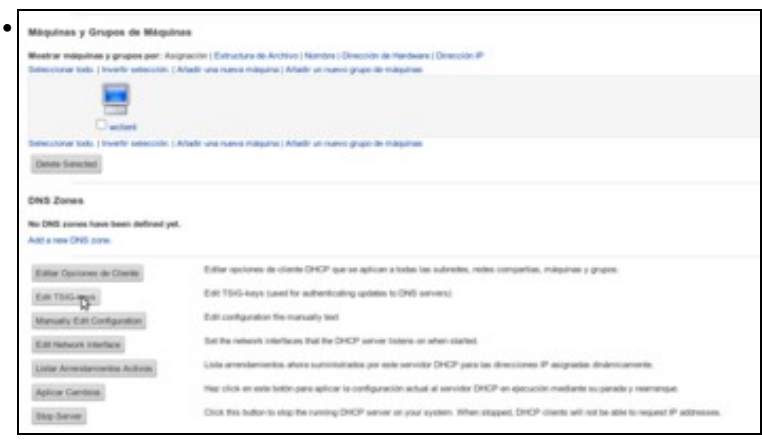

Despois de gardar as opcións de cliente, imos introducir a chave para poder facer as actualizacións. Picamos no botón de **Editar chaves TSIG**.

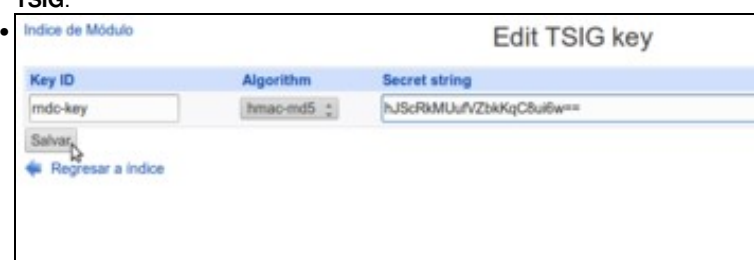

Poñemos un nome para a chave (podemos usar o mesmo que xa tiña a chave no servidor DNS) e pegamos a chave que tiña o servidor DNS. Gardamos os cambios.

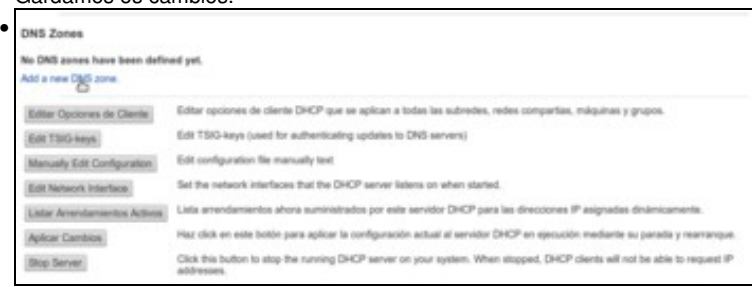

Teremos que engadir no servidor DHCP as zonas DNS que queremos actualizar. Picamos sobre **Engadir unha nova zona DNS**.

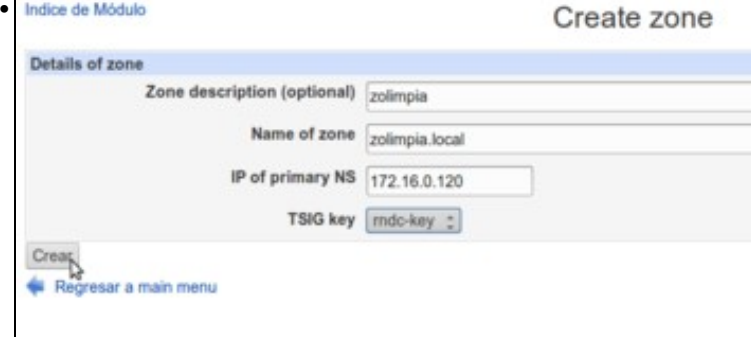

Na imaxe podemos ver os campos a introducir: unha descrición opcional, o nome da zona (*zolimpia.local*), o enderezo IP do servidor DNS desa zona e a chave para facer as actualizacións sobre ela.

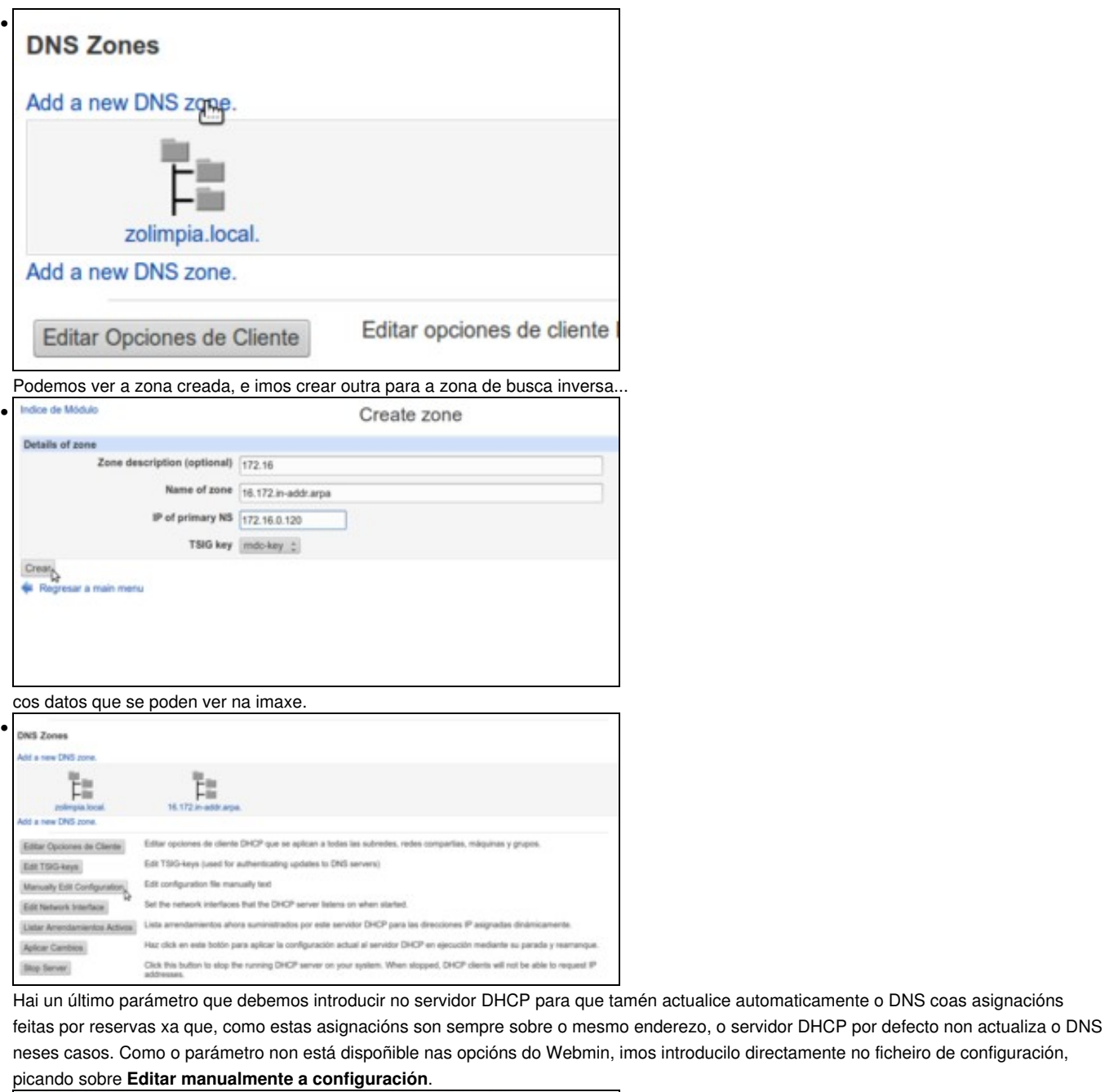

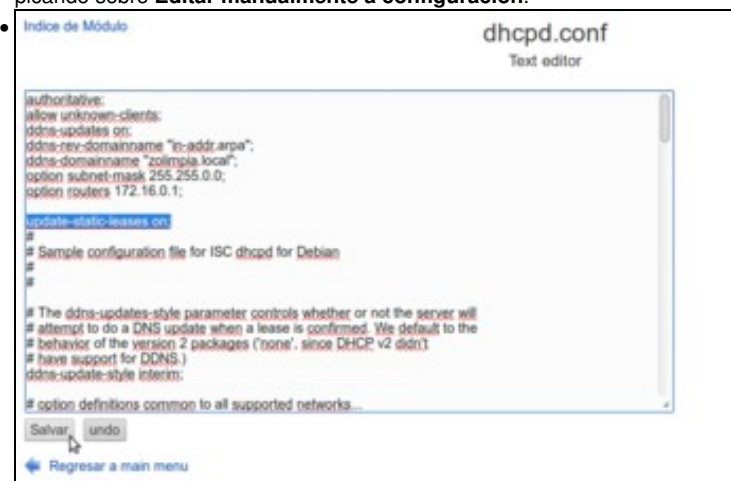

Introducimos no ficheiro a liña que se ve na imaxe: **update-static-leases on;** e gardamos os cambios.

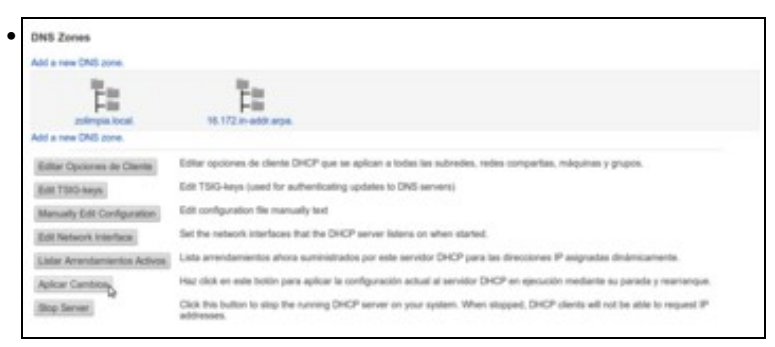

Neste momento xa temos feita toda a configuración necesaria, así que aplicamos os cambios no servidor DHCP.

## <span id="page-7-0"></span>**1.4 Comprobación da integración de DHCP e DNS**

• Hai que renovar as IPs nos clientes, ben reiniciándoos ou ben con comandos.

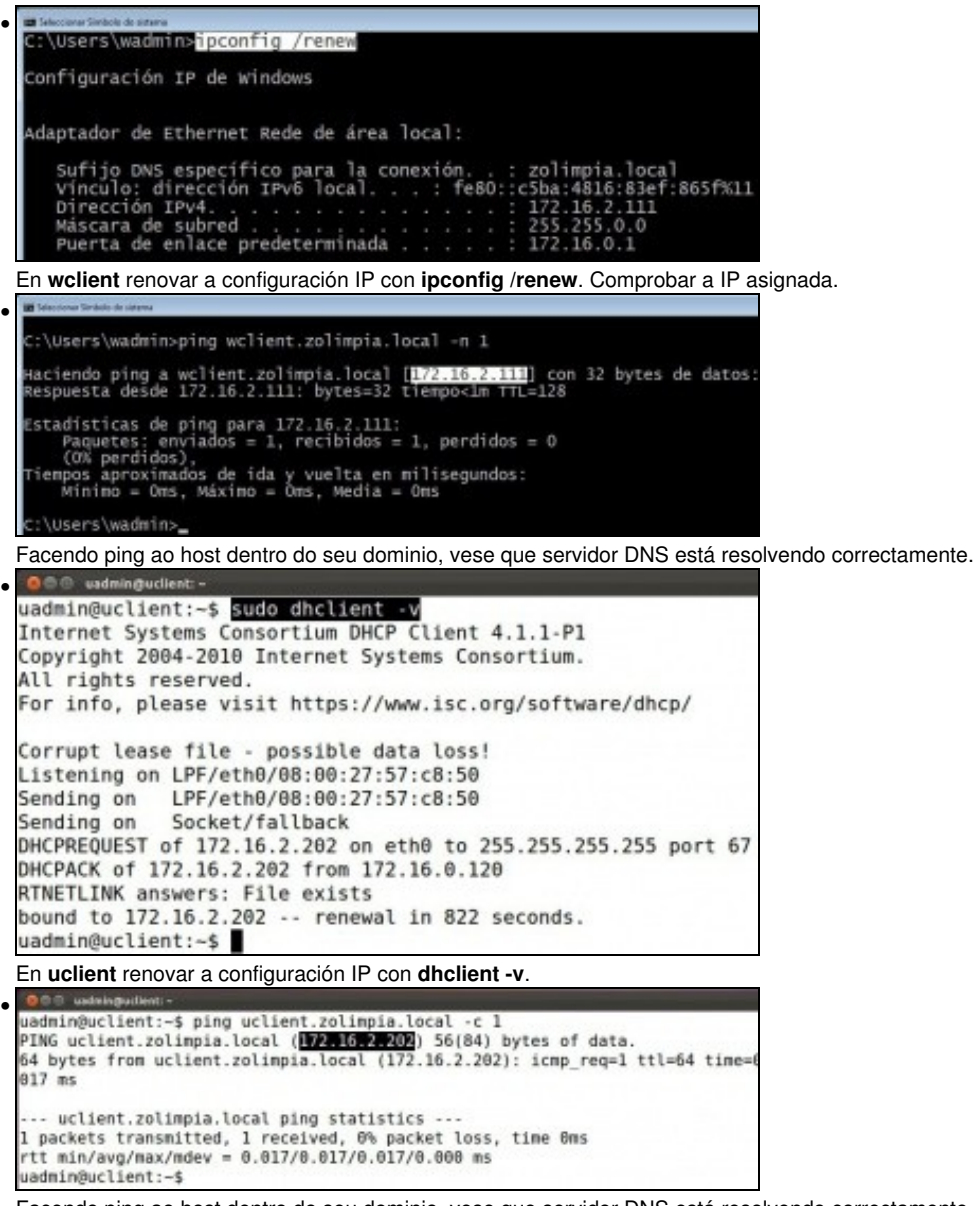

Facendo ping ao host dentro do seu dominio, vese que servidor DNS está resolvendo correctamente.